**ASP.Net Web Forms Course** 

**الدرس األول مقدمة إلى Net.ASP**

# **المحتويات -:**

- o **ما هى Net.ASP ؟**
- o **ماذا تحتاج من أداوات لتعمل مع Net.ASP ؟**
- o **ماذا تحتاج أن تعرف من لغات وتقنيات آخرى للعمل مع Net.ASP ؟**
	- o **Net.ASP من وجهة نظر فنية.**
		- o **كيف تعمل Net.ASP ؟**
	- o **كيف تحصل على أدوات العمل ؟**
	- o **التعرف على واجهة البرنامج .**
		- o **التمرين اآلول**
	- o **شرح لصفحة ASPX وما يصاحبها من ملفات .**
		- **)Entity Framework( الثانى التمرين** o

# **ما هى Net.ASP ؟**

#### **مقدمة** :

تطوير مواقع الإنترنت أمرٌ هام هذة الأيام , وقد لاقى إهتمام الكثيرين , فأصبح فى تطور مستمر , ولعل من أقوى أوادت تطوير مواقع اإلنترنت هى Net. ASP . والتى تقدمها شركة مايكر- وسوفت كبيئة رائعة , توفر العديد من المزايا التى تتيح لك كمبرمج أن تنشأ موقع غنى تستطيع به إرضاء الكثيرين . و ما أوصيك بالتركيز عليه هو "أن تفهم ما وراء المشهد " .

### **ما هى Net. ASP ؟**

Net .ASP ليست لغة برمجة, ولكنها بيئة برمجية إلنشاء وبناء مواقع إنترنت. وهى أداة رائعة لديها ما يجعلك دائماً منبهراً , بل ومغرماً بها .فقد قدمت لك ما يوفر الوقت والجهد في بناء موقع جذاب, وليس هذا فحسب , بل قدمت لك المزيد من التحكم فى موقعك من حيث البناء واإلختبار والنشر للعالم الخارجى وكذلك اإلدارة فى أى مرحلة كنت .

حيث تقدم لك مايكر وسوفت طريقتين في بناء مواقع الإنترنت من خلال ASP.Net و هما :-

- **ASP.Net Web Forms -**
	- **ASP.Net MVC -**

سأقدم لك فيما مختصر أ لوصف كلاً منهما :-

#### **ASP.Net Web Forms**

أحضر ت مايكر وسوفت من خلالها طريقة العمل مع تطبيقات سطح المكتب (Desk top) إلى تطبيقات اإلنترنت, فتجد أن Forms Web تعتمد على العديد من األدوات المعروفة بإسم Controls Server وكذلك التفاعل من خالل األحداث والمعروفة بإسم Driven Event . وكثير من الآمور الفنية التي ستتعرف عليها بعد قليل إن شاء الله .

#### **ASP.Net MVC**

فى تفاديها لمشاكل Forms Web أحضرت مايكروسوفت من خالل MVC , إمكانية العمل مع مبادئ تصميم البرمجيات , ولعل أهم مبدأ ركزت عليه هو SOC , وهو فصل اإلهتمامات , إختصارا لـ Concern of Separation , حيث تمثل ذلك فى الفصل بين -View-Model Controller, وكذلك وفرت سهولة تطبيق أنماط التصميم والمعروفة بإسم Patterns-Design , أيضا وفرت لك المزيد من التحكم فى أكواد HTML ومرونة فى إجراء اإلختبارات والمعروفة . Unit Testing بإسم

**ملحوظة** *-:* **لمزيد من المعلومات حول** *MVC* **توجد دورة آخرى مكونة من** *51* **درسا تتحدث عن** *MVC .*

قد تكون قد ر أيت أنه هناك ما يعر ف بـ ASP.Net Web . فماذا عنه ؟ . ASP.Net Web Pages مخصص لمبتديئ البرمجة, أو كما وصفتهم مايكروسوفت , الطالب والهواة , وذلك إلنها بيئة لبناء مواقع متناهية الصغر , كصفحة أو صفحتين , حيث تريد مايكروسوفت من خالله توفير بيئة مرنة للذين ليس لديهم خبرة فى البرمجيات وكذلك فى Net.ASP .

# **ماذا تحتاج من أداوات لتعمل مع Net.ASP ؟**

يمكنك التعامل معها من خالل Studio Visual أو Express Developer Web Visual وكلها أدوات تقدم مايكروسوفت , وفى النهاية تحصل على تطبيق مكون من صفحات ذات إمتداد aspx ,تعمل عبر الشبكة سواءً كانت شبكة داخلية أو شبكة خار جية (شبكة الإنتر نت).

فنجد أن مايكر وسوفت أنشأت بيئة التطوير هذة بغر ض توفير جميع أداوات تطوير مواقع اإلنترنت داخل آداة واحدة .فنجد أن Vs أو VWD به دعم للعمل مع SQLو CSS و JS وغيرهم.

وإلن تطبيقات Net.ASP تعمل عبر الشبكة , فإنه البد من خادم يتولى إدارة الطلبات القادمة إلى التطبيق من كافة الأجهز ة المتصلة بهذة الشبكة ,بحيث بو جه الطلب القادم إلى التطبيق ليتم تنفيذ طلبه ومن ثم يقدم له الناتج على هيئة أكود Html يتم عرضها فى المتصفح .

## **IIS: Internet Information services**

كان اآلمر فى بدايته يتطلب وجود IIS والذى يعمل كتطبيق يمثل الخادم الذى سيتولى عملية اإلدارة التى تحدثنا عنها , ولكن اآلن ال يشترط وجود خادم IIS عند التطوير وذلك إلن VWD أو Local- VS مزودوان بخادمان مدمجان معهما وهما : Express IIS و Cassini ويسمى أيضا host . ولكن يشترط وجود خادم IIS عند نشر الموقع سوا ء كان على جهازك أو على جهاز آخر .

نذكر أنه بمكنك تشغيل تطبيقات ASP.Net على خادم Apache الخاص بـ PHP أبضاً , و لكن إفتراضيا البد من وجود نظام تشغيل Windows بإستخدام ما يعرف بـ Project Mono . كذلك للعمل مع Net.ASP . ولكن يمكن تشغيل Net.ASP على نظام تشغيل Linux بإستخدام Mono . Project

وسنرى إن شاء الله فى الدرس القادم كيفية تثبيت IIS على جهازك الشخصـي , والتفاعل معه .

## **هندسة صفحة Net .ASP**

**تامل هذة الصورة :**

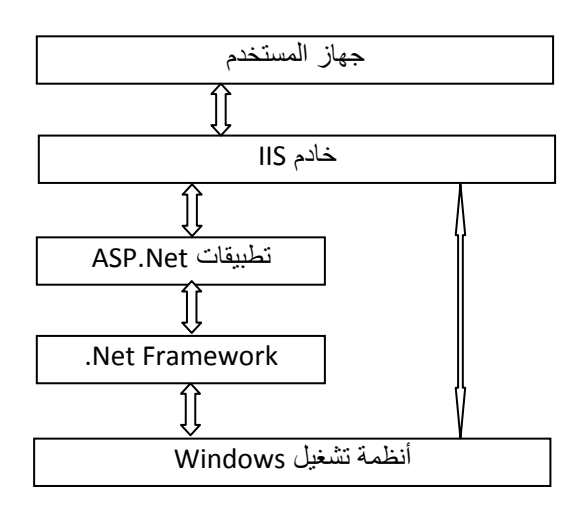

بدايةً قبل التبحر فى تفاصيل أكثر تعقيداً , الرسم الذى أمامك يمثل الشكل البسيط لبيئة العمل , ولكن يمكن أن يدور الحديث عنه من جهتين ,الجهة األولى , انه رسم توضيحى لمتطلبات العمل إلنشاء وتطوير تطبيقات Net .ASP . و الجهة األخرى, أن هذا الشكل يمثل موقعك بعد النشر .

# **الجهة األولى :**

,ومنه فإنك ترى أن نظام التشغيل الذى يلزمك لتستطيع العمل على Net .ASP هو النظام الخاص بـ Microsoft المعروف بإسم Windows , ويتم تثبيت .Net framework وكذلك الأداة التي تمكنك من إنشاء تطبيقات Net.ASP وهى Studio Visual , أو طبعة أخرى تسمح بإنشاء مثل هذة التطبيقات , نجد أيضا أنه يجب تثبيت برنامج الخادم IIS . على هذا النظام .

# **الجهة األخرى:**

نجد من الرسم أن المستخدم يقوم بطلب صفحة من تطبيق Net .ASP وحيث ان هذا التطبيق مثبت على خادم IIS فإن هذا الخادم هو من يقوم بفحص هذا الطلب ليقوم بعد ذلك لتسليمه إلى .framework Net المثبت على نظام التشغيل windows .ليصلك فى النهاية مخرجات الصفحة على هيئة HTML .

# **ماذا تحتاج أن تعرف من لغات وتقنيات آخرى للعمل مع Net.ASP ؟**

لبناء موقع كامل بالعديد من الوظائف , لابد من توافر المزيد من اللغات والتقنيات التي تشترك وتتفاعلٌ مع بعضها البعض لأداء مهمةٌ , فقد تكتب كود بلغة #C ليتفاعلٌ مع قاعدة بيانات من نوع SQL ¸ فتضع في الصفحة آداوات مكتوبةٌ بلغة HTML وعند التفاعل مع هذة الأدوات يتم إستخدام مكتبةٌ أكواد JQuery وهي المكتبة التي تم إنشائها بواسطةٌ لغةJavaScript لإرسال طلب للخادم لتنفيذ الأكواد التي تمت كتابتها بلغة #C لتعود بعدة صفوف من البيانات من جدو ل فى قاعدة البيانات ¸ لتقوم Jquery بعرضها داخل الصفحة ليظهر لك على هيئة جدول منسق بشكلٌ جذاب تم ضبط آلوانه بإستخدام CSS \_\_\_ أرأيت كيف تكاتف الجميع لإداء مهمةٌ واحدة؟ وفيما يلى سنقوم بعرض نبذة مبسطةٌ عن اللغات والتقنيات التي يمكن إستخدامها داخلٌ موقع تم تطوير ه بإستخدام ASP.Net ٪ ولاحظ أنها نبذة مختصر ة لإن التفصيل سيأتى فى وقته إن شاء الله -۔

## **Html**

هى لغة عبارة عن مجموعة من الرموز نستخدمها لتصميم صفحات إنترنت . مثال :- إستخدام <img> لوضع صورة داخل الصفحة وبعضاً من الروابط وغير ها من .Table, Div, button , Textbox مثال, األدوات

# **CSS**

لغة تستخدم لتنسيق صفحات اإلنترنت . ويتم تنفيذها بواسطة المتصفح . مثال :- ضبط الألوان وأحجام الخطوط والصور وغير ذلك من التنسيقات .

# **C#\vb.net**

هى لغة برمجة يتم تنفيذها على الخادم )Server ) ونستخدمها آلداء المهام المعقدة , ويتم تنفيذها بواسطة framework Net . مثال-: اإلتصال بقاعدة البيانات , أو ربما إرسال بريد إلكترونى وما شابه ذلك .

## **JavaScript**

هى لغة يتم تنفيذها على جهاز المستخدم )Client). ويتم تنفيذها بواسطة المتصفح . مثال -: إظهار حقل وإخفائه , أو ربما تكبير صورة وتصغيرها , أو إيقاف متحرك وتحريكه مره آخرى , أو ربما اإلتصال بالخادم بدون تحديث كامل للصفحة .

# **JQuery**

هى مكتبة تم إنشائها بواسطة JavaScript والهدف منها تبسيط العمل مع JavaScript حيث قدمت لك الكثير ولعل من أبرز ما قدمته سهولة اإلتصال بالخادم من خالل الـ client والتحديث الجزئى للصفحة . مثال -: اإلتصال بـ Service Web , أو ربما اإلتصال بقاعدة بيانات وإحضار نتائج وعرضها داخل Grid .

# **Web Service**

هى خدمة يقدمها موقع ما ,موقعك أو موقع آخر ,وهى عبارة عن مهمة يتم تنفيذها . حيث يتم اإلتصال بهذة الخدمة من أى مكان ,لتقدم لمن يطلب نتائج يمكن أن يستخدمها فى موقعه .ومنها ما هو مدفوع ومنها ما هو بدون مقابل . مثال-: خدمات الطقس , أو خدمات إرسال SMS ومعرفة أماكن المتصلين بالتفصيل وما شابه ذلك.

#### **SQL Databases**

قواعد بيانات من نوع SQL .

## **SQL Server**

إدارة الطلبات القادمة إلى قاعدة البيانات من تخزين أو إستعالم .

## **SQL Management System**

نظام إلدارة قواعد البيانات من إنشاء وتعديل وحماية والمزيد من أمور التحكم فى قواعد البيانات .

## **ADO.Net**

مجموعة من الـ classes الهدف منها اإلتصال بقواعد البيانات والتى تحتوى بداخلها على ما يعرف بـ LINQ و Framework Entity . مثال -: اإلتصال بالقاعدة وإحضار بيانات ثم تخزينها فى الذاكرة ومن ثم فصل اإلتصال

# **LINQ**

لغة إستعالمات متكاملة ,الهدف منها تبسيط اإلستعالم . تشبه فى شكلهاSQL-Transact ولكن يتم تنفيذها ضمن اكواد net.vb#/C . وما وراء المشهد هنا , أن اإلستعالمات المكتوبة بـLINQ يتم تحويلها إلى جمل SQL-Transact وذلك فى حالة إجراء اإلستعالم مع قاعدة بيانات , ولهذاتم إنشاء SQL to LINQ و Entity to LINQ مثال -: إجراء إستعالم داخل ملف xml أو داخل قاعدة بيانات , أو ربما Collections .

## **Entity Framework**

كلمة "Entity "تترجم فى العربية إلى " كيان " , وكلمة Entity هنا تطلق على Class والتى فى حد ذاتها تمثل جدول فى قاعدة البيانات . وتتلخص Ef فى أنها تمثيل لقاعدة البيانات وجداولها فى مجموعة من الـ Classes , حيث توفر لك إمكانية العمل مع قاعدة البيانات وجداولها من خالل مجمو عة من الـ Classes الموجودة فى الذاكر ة , و فى باطن الأمر يتم إنشاء مجمو عة من الآو امر التى يتم إرسالها إلى قاعدة البيانات ,هذة األوامر تتمثل فى جمل SQL-Transact , أى الجمل العادية التى نعرفها مثال Update, Insert , Select وغيرهم .

وتقع EF ضمن ما يعرف بأنظمة ORM , حيث تقوم أنماط )Patterns )تعرف بـMapping, والمقصود بـ Mapping هو تمثيل جدول موجود فى قاعدة بيانات بـ Class موجودة فى الذاكرة .

#### **Ajax**

لـ هى تقنية تجمع فى عملها بين JavaScript وبين XML ,حيث تأتى كلمة Ajax إختصارا XML and JavaScript Asynchronous ,والغرض منها يتلخص فى ثالث كلمات "تحديث جزئي للصفحة " وسيأتي تفصيلاً بعد قليل ¸والنطبيق سيكون في درس مستقلاً عنها إن شاء الله.

تأمل الشكل التالى والهدف منه توضيح ما يوجد ويتم تنفيذه على الخادم وما يتم إرساله إلى جهاز المستخدم الذى بدوره يتصفح التطبيق عبر الشبكة . فى البداية , يجب أن نعرف أن كل الملفات تتواجد بالفعل ضمن ملفات التطبيق على الخادم , ولكن ما نقصده هنا , أنه عند طلب المستخدم لصفحة ما , يتم اإلستجابة لطلبه بإرسال كال من Images ,JavaScript ,CSS , HTML وكلها معده ليتم تنفيذها على جهاز المستخدم , أى من

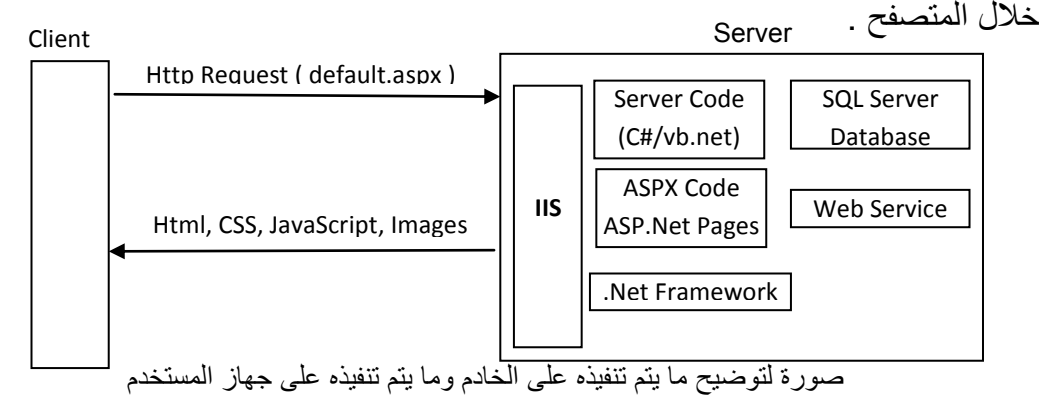

ونذكر هنا أن كل ما تم ذكر ه بالأعلى مختصراً , سيأتى إن شاء الله تفصيلاً له فى مكانه فى الشرح .

# **التعريف بـ Net.ASP بشكل فنى**

تقف Net .ASP على ثالثة أعمدة هما-:

- o Postbacks
- o ViewState
- o Server Controls

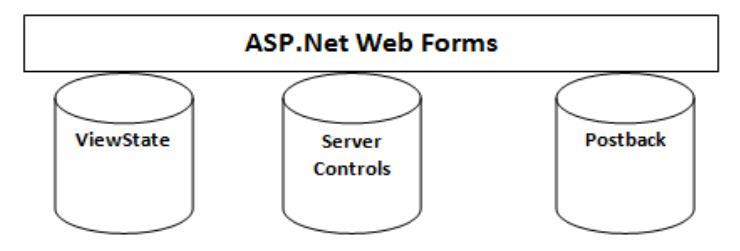

سنعطى تعريفات شبه مختصر ة لإن التفصيل سيأتي في النقاط المتتالية إن شاء الله :

#### **PostBacks**

- o رحلة طلبك لتحديث صفحة ما, بداية من الضغط على Button( مجرد مثال( لتذهب إلى الخادم,ومن ثم العودة بالتحديثات,ليتم عرض الصفحة المحدثة فى متصفح المستخدم . والتعريف المختصر : "رحلة الطلب من المتصفح إلى الخادم ثم العكس ", ستجدها فى اإلنجليزية بإسم "Trip Round "والترجمة "ذهابا وإيابا ".
	- **ViewState**
- , وإليك هذة o حالة التطبيق , كما ذكرنا فى تعريف PostBack , فإن هناك ذهابا وإيابا الحقائق :الصفحة بمثابة عمل Instance من Class ,يتم إنشاء و تدمير هذا الــ Instance فى كل مرة تبدأ هذة الرحلة )Postback )وبالتالى كل الخصائص التى تم ضبطها فى هذا الـ Instance قد ذهبت مع الريح ,ويتم إعادة إنشائه مرة أخرى ليتم إستخدامه فى العودة للصفحة , وبالطبع ستكون قيم خصائصه هى القيم اإلبتدائية ,وليست القيم الجديدة التى قام المستخدم بإختيارها , لذا وجب علينا أن نحتفظ بالقيم الجديدة فى مكان ما, لنعيد إنشاء الصفحة بهذة القيم لتظهر وكأن عملية التدمير وإعادة اإلنشاء لم تتم .ومن أجل هذا الغرض جاءت ViewState .

### **Server Controls**

o هى أداوت صممت خصيصا لتتفاعل مع الخادم .واألمر الذى يميزها أنها Server Controls هى الخاصية Runat , والشك أنها تتمتع بالعمل تلقائيا مع ماتم تعريفه مسبقا بـ ViewState, أى قابلة لحفظ حالتها بإستخدام ViewState. وال نغفل ذكر أمراً جيداً , و هو ,إن من هذة الأداوت من يوفر لك الوقت والجهد وكذلك الكفاءة , كأدوات للتحقق من صحة البيانات المدخلة. تلك األدوات التى تقوم بتوليد أكواد مساعدة لها صممت بواسطة JavaScript , لتقوم بعمل كان يحتاج منك الكثير والكثير .وأيضا ال ننسى أداوت ما يعرف بـ Membership . فـنجد أن Net.ASP توفر لك أدوات تستطيع من خاللها ان تزود موقعك بمزيد من الخصوصية كتسجيل المستخدم دخوله للموقع ,وكذلك تسجيل عضو جديد وأشياء من هذا القبيل. وسيأتى تفصيلاً لكيفية عمل هذة الأدوات فيما بعد .

 **صفحة NET.ASP وكيف تعمل ؟**

كال من PostBack و فعلى هذة الثالثة تم بناء Net.ASP , وكأنها مجموعة من األدوات تدعم ViewState . هذا هو كل شئ , فعند تصميم صفحة ما فى موقع . نجد األمر قد بات واقعا محسوساً , فهيا لنر ي مما تتكون الصفحة أو بالأحرى الموقع , لإن الموقع الواحد يتكون من صفحات, و هذة الصفحات تم إنشاؤ ها بإستخدام هذة البيئة (ASP.Net) , فنجد أن الصفحة الواحدة ماهى إال ملف بإمتداد .aspx , له تركيبته الخاصة والتى تميزه عن ملفات أخرى مشابه له .وسنتعرف على هذة التركيبة فيما بعد إن شاء الله .

ولكن لعل من المهم اآلن أن تعرف أن محتويات هذة الصفحة تتكون من كود يسمى Code aspx. وهو عبارة عن أداوت تم إنشاؤها لتشكل فى النهاية كامل الصفحة, وهذة الأداوت يطلق عليها إسم Server- Controls والترجمة أداوت الخادم وقد تقدم ذكرها . وهذا لا ينفى إحتواء الصفحة على أدوات أخرى والتى يطلق عليها Controls HTML .ومن الجدير بالذكر اآلن أن تضع فى ذهنك أن المتصفح (Web Browser) الذى هو المسئول الأول والأخير عن عرض صفحات الإنترنت , اليفهم إال لغة واحدة وهى HTML . ومثال على هذة المتصفحات مثل ) Explorer Internet .) وغيرهم, Firefox , chrome , Opera, Safari

أال يوجد هناك تضارب!! , كيف نستخدم أداوت Control Server وهى Code aspx والتى ال يفهما المتصفح ! . فكيف سيتم عرضها للمستخدم ؟!. في الحقيقة هذة الأدوات يتم تحويلها إلى HTML فى وقت التشغيل)time-Run). وهذة العملية يطلق عليها إسم Rendering .

ولاحظ أيضاً أنه قد يوجد في الصفحة أيضاً أكواد #C أو Vb.net للتفاعل مع الخادم , أو ربما كود JavaScript إلعطاء ردة فعل سريعة إستجابة ً إلختيارات المستخدم. أو قد يوجد هناك أكواد CSS لتنسيق عناصر الصفحة ونقصد بالعناصر هنا المكونات. ولكن ليس بالضرورة أن يتو اجد الكل فى صفحة و احدة ,فقد يتواجد كلاً منهم فى صفحة مستقلة و هذا الأفضل .

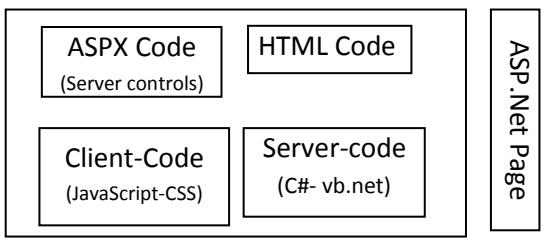

وإليك التفصيل من وجهة نظر فنية -:

#### **ما هى HTML ؟**

هى إختصار )Language Markup Hypertext) . وهى لغة مكونة من رموز تتشكل بها صفحات اإلنترنت , فالخانة التى تراها وتستطيع أن تكتب فيها إسمك او عنوانك أو حتى بريدك اإللكترونى تسمىTextbox , والرمز أو األداة التى تمثل الرابط الذى تراه وتسطيع الضغط عليه يذهب بك إلى مكان آخر سواء صفحة أخرى او موقع آخر أو تنتقل إلى مكان آخر فى نفس الصفحة يسمى anchor .فعند الحاجة إلظهار رابط للمستخدم يذهب به إلى محرك البحث Google فإننا نستخدم التالى :

#### <a href="http://www.google.com" title= "go to google">Google</a>

فهنا نجد ان كلمة Google ستظهر للمستخدم وكلمة "google to go "ستظهر عندما يقف بالمؤشر على الرابط. وبالفعل سيذهب بالمستخدم إلى الرابط المرفق بالأعلى وهو محرك البحث جوجل وذلك عند الضغط على الرابط . وهذا بعض الشئ من قدرات HTML.

فنأتى هنا لتعريف لهذة اللغة )HTML )فى جملة واحدة : "هى لغة تصميم صفحات إنترنت". ولكن حين نتكلم عن صفحة إنترنت مصممة فقط بـHTML , فإننا نتحدث عن صفحة ثابتة المحتوى وال تتغير, يطلق على هذا النوع من الصفحات Pages Static .ونقصد هنا بإنها ال تتغير أى أن محتواها ال يتغير ,فسيكون المحتوى هو نفس المحتوى الذى سيراه المستخدم عند كل زيارة إال إذا قام المصمم بتغير محتوى الصفحة من جديد.

أما النوع اآلخر من الصفحات هو Pages Dynamic وهو الذى جاءت من أجله Net .ASP , حيث يستطيع فيها المستخدم التحكم فى شكل الصفحة , ويمكنه أيضا التعامل مع قواعد البيانات إلرسال وإستقبال بيانات من وإلى الخادم .وتوفير المزيد من الحماية لخصوصية الموقع , والعمل على توفير قدر كبير من العمليات الإدارية لصفحات الموقع من فحص وإختبار وتتبع الأخطاء وإصالحها والتعامل مع الذاكرة و غيرها المزايا الكثير الكثير التى تقدمها لك Net.ASP . ويتم هذا التفاعل من خالل إرسال وإستقبال طلب للخادم يعرف فى اإلنجليزية بإسم Request HTTP.

#### **HTTP Request**

بداية هو إختصار " Transfer Hypertext دعنا نلقى الضوء على HTTP قبل كل شئ , Protocol " وهو إتفاقية لنقل النصوص المتشعبه , وأتى مع ظهور WWW وهى World Web Wide . وياتى له تعريف بإنه" المستندات المرتبطة ببعضها على اإلنترنت" .فيمكن ان نعطيه تعريف بإنه " وسيلة الإتصال بن جهاز المستخدم و الخادم " ويستخدم بعضاً من الأوامر التى يستطيع ان يفرق بها بين نوعية الطلب القادم إليه ليتفاعل مع كل طلب بما يتوافق معه , ومثال هذة الأوامر مثل GET , POST وغير هما, ولكن هما ما يتم إستخدامها في ASP.Net .

#### **GET and POST**

فالأول GET , و يستخدم عند طلب الصفحة لأول مر ة و هو لعر ض القيم الإبتدائية للصفحة , ليمر هذا الطلب بعدد من المراحل , يزداد هذا العدد فى الطلبات المتتالية لنفس لصفحة, ولكن عندها سيكون طلب الصفحة بإستخدام األمر POST , وياخذ هذا األمر طريقه فى الذهاب إلى الخادم عند إعطاء المستخدم الأمر بذلك, ليقوم بتنفيذ حدث ما تم إعداده خصيصاً ليكون بمثابة ر دة فعل لما قام المستخدم بفعله , بالطبع لا يعرف المستخدم انه قام بعمل POST ,ولن يجد ذلك مكتوباً أمامه. لكنه قام بالضغط على Button , او قام بإختيار شئ ما, يتطلب الذهاب إلى الخادم لتحديث حالة التطبيق .

#### **ملحوظة** -:

حالة التطبيق نقصد بها هنا المحتويات وما تم التعديل فيه وأيضا ما يترتب على هذا التعديل . على سبيل المثال, إختيار المستخدم عرض الهواتف المحمولة من قائمة لديه فى الصفحة, ليظهر له جدول به كل الهواتف المتاحة. فهل من المنطق ان يختار عرض السيارات ونظل نحن نعرض له قائمة بالهواتف , فكان البد من تحديث حالة التطبيق ليعرض له التحديثات ,فوجب علينا ان نعود إلى الخادم ليمدنا بالتحديثات ومن ثم عرضها للمستخدم , وتسمى رحلة الذهاب واإلياب بـإسم Postback . وبعد هذة الرحلة يتم تحديث حالة التطبيق.

ملخص هذا الكلام: قد عرفت ان الطلب الأول للصفحة الواحدة يكون بإستخدام الأمر GET والأوامر المتتالية لنفس الصفحة من نفس المستخدم تكون بإستخدام الأمر POST .

## **المستخدم والخادم**

البد أن تفهم جيدا آلية عمل كال منها قبل ان تبدا الغوص بداخل تطوير المواقع بإستخدام ASP.Net , و هذا بدوره سيعطيك فهماً عميقاً إن شاء الله .

هنا نرى أن المستخدم أو ما يطلق عليه جهاز العميل, وبالفعل يطلق عليه المتصفح . هذا المتصفح هو المسئول الأول عن إرسال الطلبات للخادم , وفى بعض الأحيان قد لا يحتاج إلى العودة إلى الخادم . فعند الحاجة إلى تعديل بسيط فى شكل عنصر فى الصفحة كتغير لون أو إخفاء أو حتى إظهار هذا العنصر ,فإن مثل هذة العمليات تنفذ على جهاز العميل وعندها ال حاجة تتطلب العودة إلى الخادم

وقد نعطى مبدأ هام وهو " ال عودة إلى الخادم إال عند الحاجة الملحة لذلك", وما هى تلك الحاجة التى ستجعلك تتكبد هذا العناء فى رحلة طويلة ,تبدأ من جهاز العميل إلى الخادم ليرحل ومعه كامل بيانات الصفحة ثم يعود أيضاً بكامل الصفحة,وقد تم تحديث جزء فقط من الصفحة والبقية كما هي.

ألا يعتبر هذا إهداراً لموارد النظام من إشغال للمعالج وكذلك الذاكرة .ولكن لماذا نضطر إلى العودة إلى الخادم ؟ , حسناً , سأجيب على هذا السؤال بالتالي: هل تذكر أنك وضعت قاعدة البيانات على خادم فى مكان ما ,فكيف يمكن للمستخدم المقيم فى الجهة الأخرى أن يعرف ما هى رحلات الطيران المتوافر فيها أماكن للحجز عند تعامله مع تطبيق قمت بعمله لشركة طيران عالمية :) . ففي هذة الحالة , وجب أن يرسل المستخدم إلى الخادم طلباً بالبيانات المراد الإستعلام عنها, و هي على سبيل المثال, إسم أو رقم البلد المتجه إليها العميل , وكذلك التى سيغادرها . فيرد عليه الخادم بأرقام الرحالت ومواعيدها والتكلفة المالية. فهنا كانت الحاجة ملحة للخوض الرحلة لتحديث الصفحة .ولمساعدة العميل في إيجاد ما يريد .ونتمنى له رحلة طيبة :) .

### **Ajax جاءت لتنقذ الموقف**

رجوعا إلى المثال السابق الخاص بتطبيق شركة الطيران, قد يضطر المستخدم الى اإلنتظار لحين عودة الطلب من الخادم , وقد يقف تحميل الصفحة تماما , ولن يستطيع المستخدم حينها التفاعل مع الصفحة لحين العودة, وهذا قد يسبب الملل للمستخدم, مما قد يدعوه لترك الموقع , وبهذا تخسر كل يوما زبونا ! ................هل تذكر حين ذكرنا رحيل الطلب بكامل الصفحة من جهاز العميل إلى الخادم ليعود بكامل الصفحة وقد تم تحديث جزء منها فقط . وفى الغالب أنت تقوم بتحديث جزء فقط ,إلنك إن قمت بتحديث كامل الصفحة فأنت تتحدث عن صفحة جديدة.فدعنا نركز على جزء من الصفحة.

,أليس من المنطقى أن يتم إرسال الجزء المراد تحديثه فقط .ويتم ترك باقى الصفحة كما هو ؟! .بلى , ولكن فى الشكل الطبيعى هذا غير جائز . فكان ظهور Ajax ظهور المنقذ , تلك التقنية التى تعتمد على JavaScript بالعمل مع XML إلرسال وإستقبال Requests HTTP , فى الواقع يعرف بـإسم XMLHTTPRequest . وهو HttpRequest قائم على XML فى عملية اإلرسال واإلستقبال . والتى تتولى عملية اإلرسال واإلستقبال هى لغة JavaScript لتقوم بدورها بتحديث عناصر الصفحة التى هى بالفعل HTML بعد عملية اإلستقبال .إذا فهى تقوم بتحديث كود HTML.

هرع الكثير من المبرمجون إلى العمل مع مكتبة Ajax ,التى تقدم العديد من المزايا التى تهدف فى المقام األول إلى مصطلح "Update Partial " والترجمة هى "التحديث الجزئى " .تشمل هذة المكتبة ما يعرف بـ Events , Classes , Namespaces , والتى تقدم سهولة التعامل مع العديد من المزايا الخاصة بـ Net .ASP مثال ذلك: تحديد الهوية Authentication , وكذلك اإلعدات الشخصية Profiles وكذلك التعامل مع خدمات الويب Service Web , وتدعم كذلك العمل مع نظام المجموعات وهو ما يعرف إنجليزياً بـ Roles , ولا ننسى التعامل مع تعدد اللغات وهو ما يعرف بإسم Globalization . وليس هذا فحسب . جاءت كذلك بعض األدوات المصاحبة لهذة المكتبة وهى ما باتت تعرف بـإسم Controls Sever Ajax ومجموعهم خمسة أداوت :

- ScriptManager
- ScriptManagerProxy
- UpdatePanel
- UpdateProgress,
- Timer

و هذة الأدوات أصبحت جزءاً داخلياً من الإصدار ت الحديثة لبيئة التطوير الخاصة بـ ASP.Net .

بر ع أيضاً الكثير من المطورون فى إستخدام هذة المكتبة فى إعداد الكثير من الأدوات الفعالة, التى تقوم فى األساس على تقنية Ajax , ومن هنا جاءت لنا أدوات باتت تعرف بإسم Control Ajax Toolkit .وهناك الكثير منها ,حتى إن بإمكانك أن تقوم بعمل أداتك الخاصة التى تفى بإحتياجاتك . هذا فقط بعد أن تتعلم كيف تعمل هذة المكتبة وكيف تستخدمها.

كانت هذة نبذة سريعة على Ajax ولن تحتاج إال لمعرفة وفهم المصطلحات التى ذكرت من قبل . وكيفية التعامل أيضا مع المكتبة واألدوات معا

ننتقل إلى جز ء هام جداً و هو معر فة خط سير الطلب من جهاز المستخدم إلى جهاز الخادم , و ما هى المراحل التى يمر بها الطلب حتى يعود إلينا مرة أخرى بما أرسلناه من أجله .

ĺ على الرغم من أن الحديث السابق يعد أمراً نظرياً , قد يساعد قليل من الحفظ وكثيراً ĺ من الفهم على إستيعابه , ولكنه كان ضرورياً , ولكن نكتفى بهذا القدر وننتقل إلى الجزء العملى .

# **كيف تحصل على أدوات العمل**

بالنسبة لى سأقوم بالعمل مع 2010 Express Developer Web Visual( VWD), وهو النسخة المجانية التى قدمتها مايكروسوفت للطالب والدارسين ,وتستطيع أن تحصل عليها من هذا الرابط -:

[www.microsoft.com/visualstudio/en-us/products/2010-editions/visual-web-developer-express](http://www.microsoft.com/visualstudio/en-us/products/2010-editions/visual-web-developer-express)

- oo Visual Web Developer 2010 Express | Mic... | + |  $\sum_{i=1}^n \nabla \cdot \mathbf{C} \cdot \left\| \left\{ \begin{matrix} \sum_{i=1}^n \mathbf{C} \cdot \mathbf{G} \circ \mathbf{g} \circ \mathbf{e} \\ & & \\ \sum_{i=1}^n \mathbf{G} \circ \mathbf{G} \circ \mathbf{g} \circ \mathbf{e} \end{matrix} \right. \right\| \leq \mathbf{G} \cdot \mathbf{G} \cdot \mathbf{G} \cdot \mathbf{G} \cdot \mathbf{G} \cdot \mathbf{G} \cdot \mathbf{G} \cdot \mathbf{G} \cdot \mathbf{G} \cdot \mathbf{G} \cdot \mathbf{G} \$ Get Visual Studio 2012 RC today! **OO** Visual Studio TRY VISUAL STUDIO BUY VISUAL STUDIO **PRODUCTS** VISUAL WEB DEVELOPER 2010 EXPRESS reb server, da<br>A **FIBURYYOIN** Visual Web Developer 2010 UNLEASH YOUR CREATIVITY to need to start building standards-mentaly web application<br>ion of Visual Studio using the Microsoft Web Platform Insti<br>oper 2010 Express is a full-featured web development edito INCTALL NOW
- وعبر هذا الرابط تجد الصفحة أمامك كالشكل التالى -:

كما ترى فى الصورة التى أمامك , يمكنك تثبيت البرنامج من خالل الضغط على لتظهر لك النافذة التالية والتى بها أيضا Now Install كما ترى -: Install

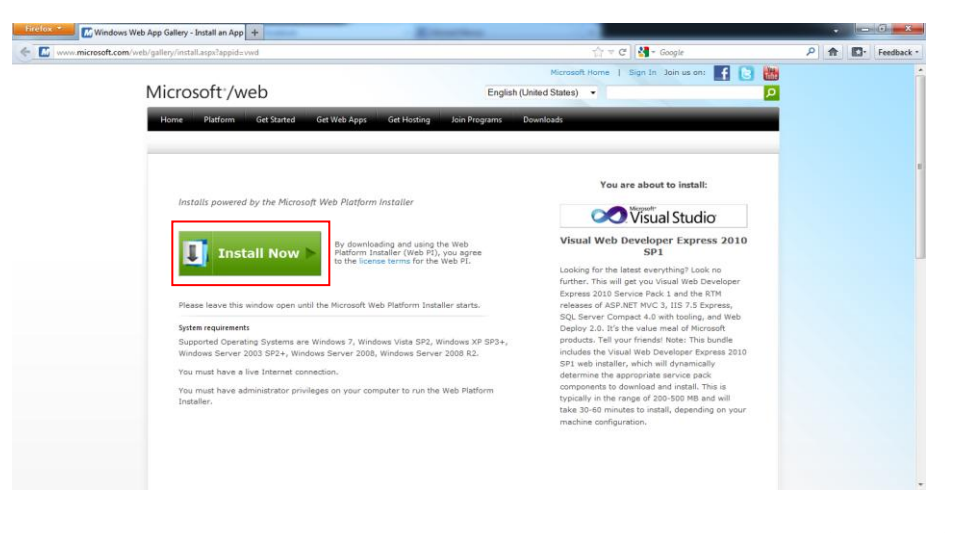

لتجد النافذة التالية -:

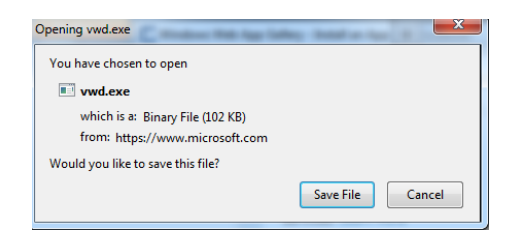

بعد الضغط على Save سيتم تحميل برنامج Installer Platform Web والذى يسمح لك بتثبيت Net.ASP , ومنه سنقوم بإختيار -Developer Web Visual Express , ومن ثم Install لتتبع الخطوات بعدها , وبالطبع بعد التثبيت ستجد البرنامج قد تم إدراجه ضمن قائمة Start ويمكن تشغيله من هناك .

من المفترض أنه قد أصبح البرنامج لديك اآلن , فهيا لنتعرف على واجهة البرنامج بشكل سريع , لندخل فى أول تمرين لنا .

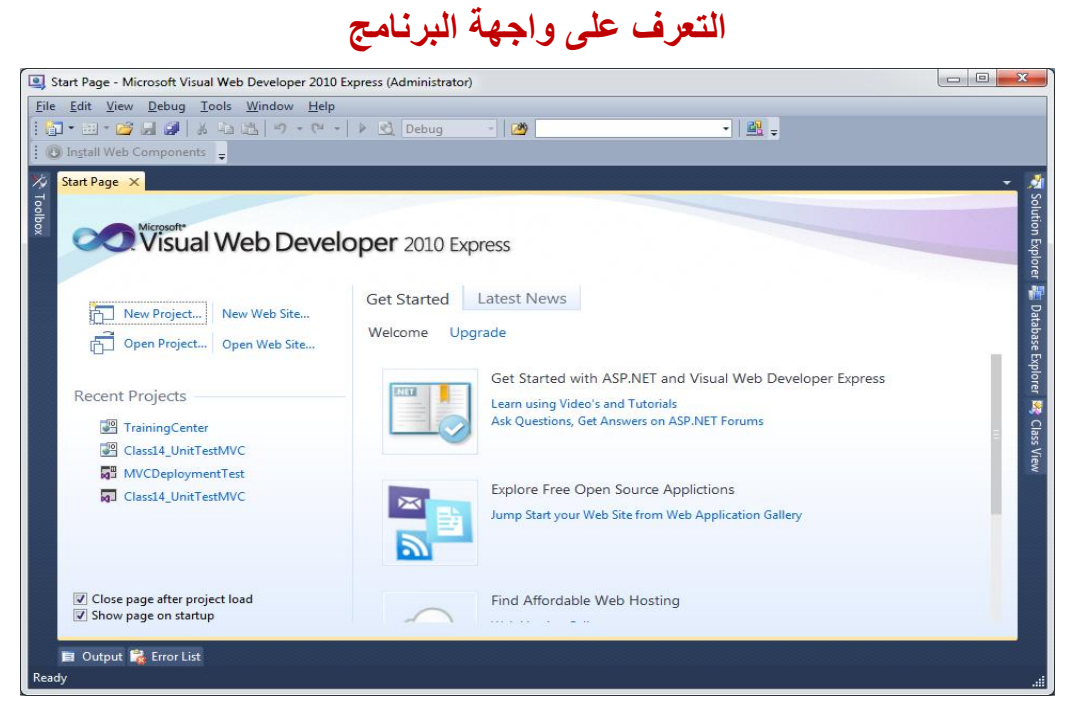

إليك تعريفات مختصرة لكل نافذة تراها أمامك -:

إسم النافذة **وظيفتها**

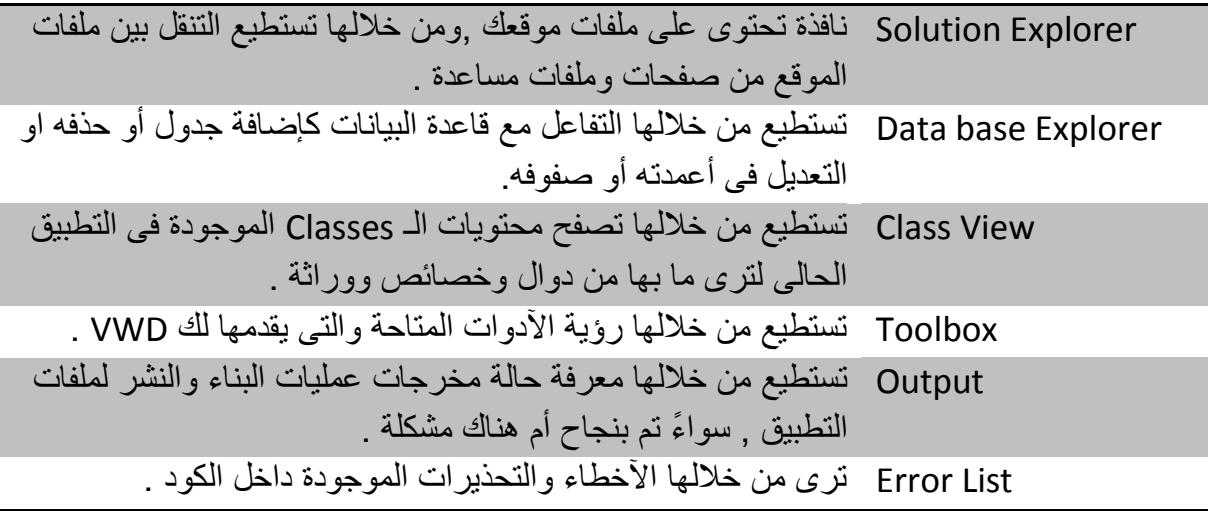

**ملحوظة -: لمزيد من المعلومات حول واجهة البرنامج , يمكنك مشاهدة الملف المرئى . Video مجلد فى Class1\_Part1**

# **التمرين األول**

# **Hello World**

من خالل هذا التطبيق سنقوم بإستعراض محتويات صفحة aspx من الداخل وما يرتبط بها من ملف Behind-Code .فإليك خطوات إنشاء هذا التطبيق -:

1 -بعد تشغيل برنامج Developer Web Visual ,والذهاب إلى قائمة File لنقوم بإختيار New Project ومن ثم نختار ASP.Net Empty . Application

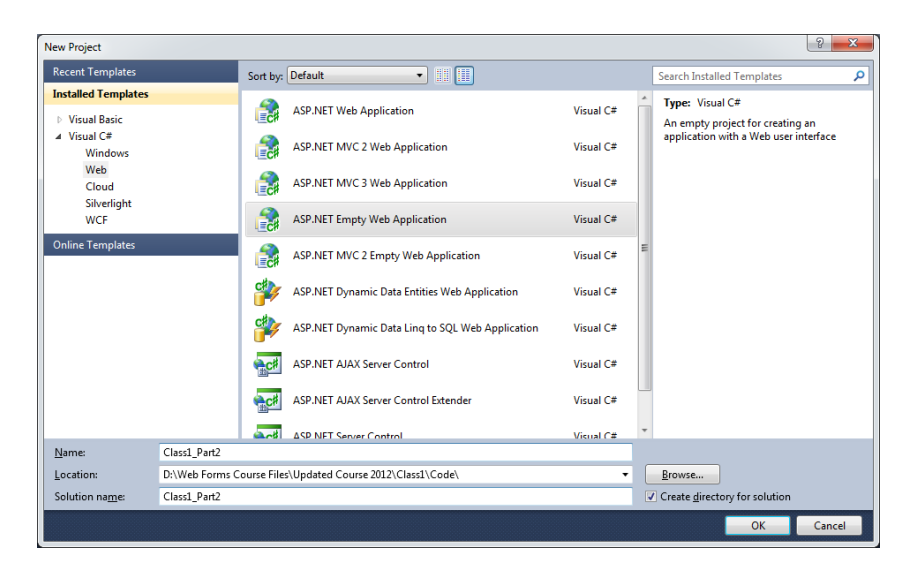

هنا نقوم بإضافة مشروع فارغ لنتعرف على كيفية أنشاء تطبيق من الصفر , فبعد إنشاء المشروع قم بإضافة صفحة aspx من خالل Item New Add ولتكن بإسم aspx.Home , لترى ماذا بها .

فى البداية لننظر إلى ملفات التطبيق -:

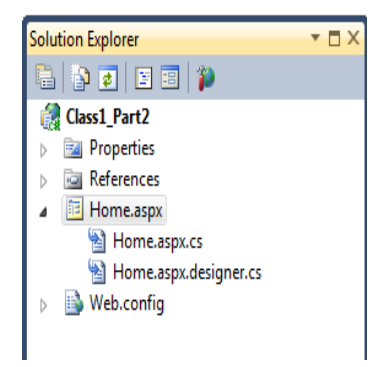

هنا تجد أننا قد أضفنا بالفعل الصفحة Home.aspx , يصاحبها ملف <u>Home.aspx.cs</u> , والملف [cs.designer.aspx.Home](http://home.aspx.designer.cs/) . فهيا لنأخذ تفصيال عن هذة الملفات على حده -:

#### **Home.aspx**

يمثل هذا الملف صفحة aspx , ويحتوى على أكواد تصميم الصفحة , وهذا هو محتوى الصفحة -:

**<%@ Page Language="C#" AutoEventWireup="true" CodeBehind="Home.aspx.cs" Inherits="Class1\_Part2.Home" %>**

**<!DOCTYPE html PUBLIC "-//W3C//DTD XHTML 1.0 Transitional//EN" "http://www.w3.org/TR/xhtml1/DTD/xhtml1 transitional.dtd">**

```
<html xmlns="http://www.w3.org/1999/xhtml">
<head runat="server">
 <title>Welcome to Home Page </title>
</head>
<body>
 <form id="form1" runat="server">
 <div>
      </div>
 </form>
</body>
</html>
```
ولنأخذ أول سطر فى هذة الصفحة وهو :

**<%@ Page Language="C#" AutoEventWireup="true" CodeBehind="Home.aspx.cs" Inherits="Class1\_Part2.Home" %>**

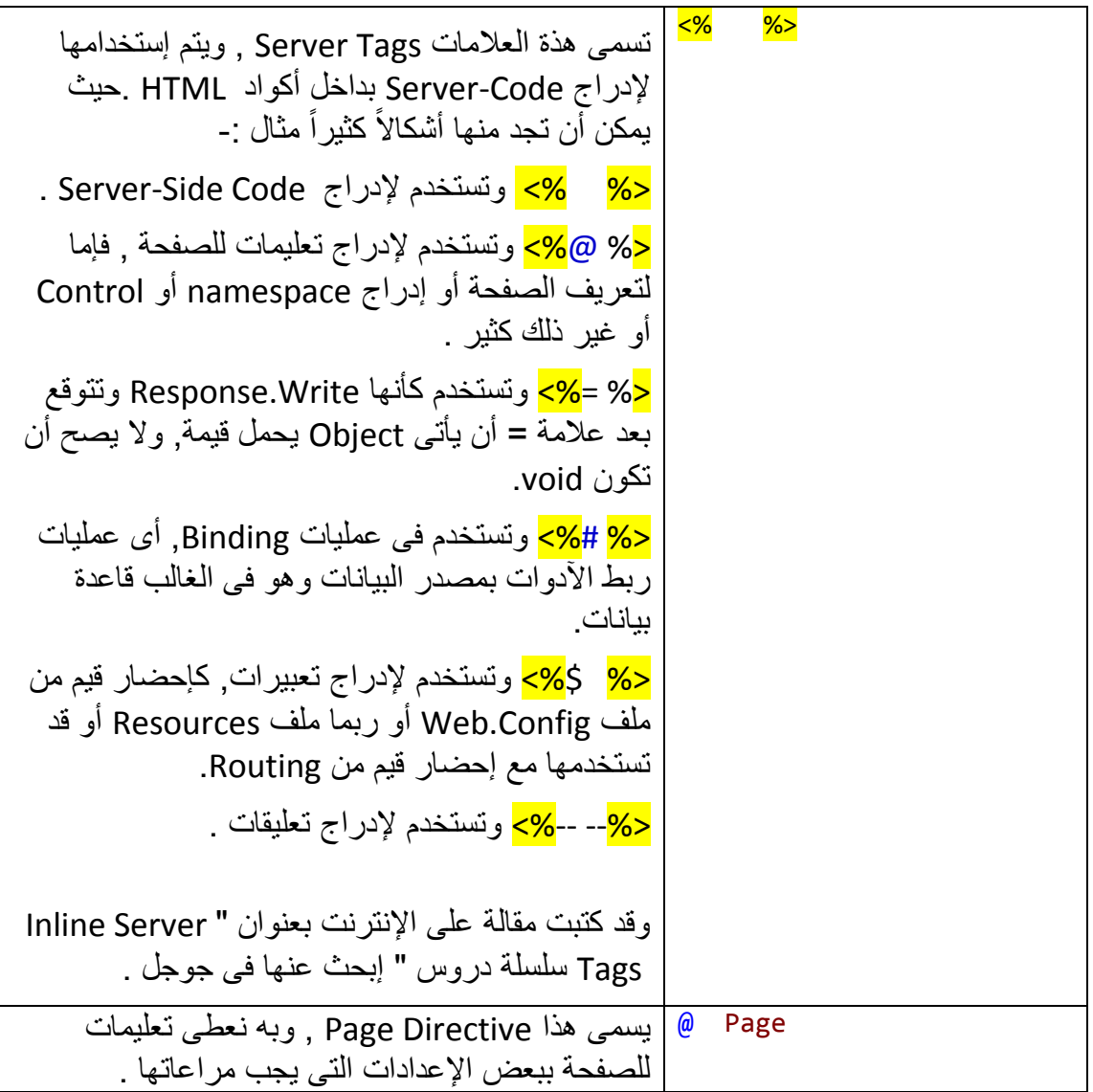

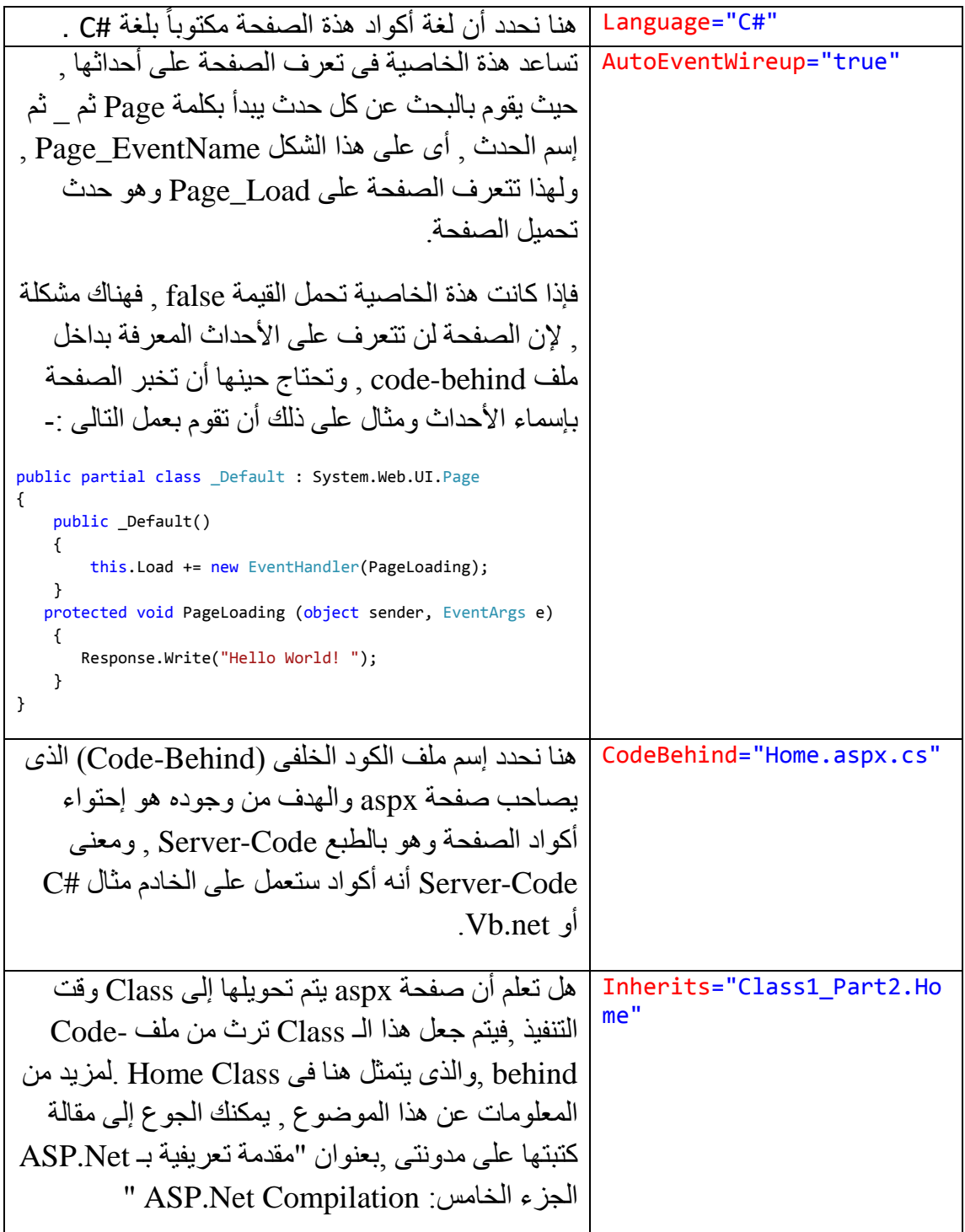

والحظ أن Directive Page والذى تم شرحه باألعلى ال يتم إرساله إلى المتصفح .

بعد ذلك تجد فى الصفحة أنه قد بدأها بعنصر يسمى Html وهى لبداية الصفحة التى سيتم إرسالها إلى المتصفح ,ثم بداخله بدأ يكتب الكود الذى نستخدمه لتصميم شكل الصفحة وما تحتويه من عناصر , فعلى سبيل المثال , بدأ برأس الصفحة Head وحدد بداخله عنوان الصفحة Title والذى يظهر فى الشريط العلوى للصفحة ,تبعه وجود العنصر Body والذى بداخله كامل محتويات الصفحة والتى تظهر للمستخدم فى المتصفح , وإلن الصفحة ستحتوى

على Server Controls وجب أن يكون بداخل العنصر Body عنصراً آخر يسمى form ĺ بشرط أن يحمل الخاصية server=runat حيث نحدد بها أن العنصر form هو Server Control , ومن هذا فإن أى عنصر يحتوى على Server=runat فإنه عنصر أو آداة تعمل على الخادم , فيمكن التحكم به والتفاعل معه عبر أكواد الخادم والتى ستكون فى الغالب داخل ملف behind-Code مكتوبة بـ #C أو net.Vb .

**ومن هذا نستخلص التالى -:**

- كل صفحة aspx البد وأن تحتوى على Form واحد فقط يحمل الخاصية runat , وفى حالة وجود أكثر من واحد فإنك ستقابل رسالة خطأ توقف العمل .
	- كل أداة Control Server أى تحمل الخاصية runat البد وأن تتواجد ضمن أيضا . Form يحمل الخاصية runat

داخل العنصر form تجد عنصر يسمى Div ووجوده بمثابة حاوياً أو إطاراً (Container) ليحمل بداخله عناصر آخرى , وهو للتنظيم ليس أكثر , و ال مشكلة فى وجوده من عدمه .

أبضاً و جب التنبيه على أن كل عنصر يتم فتحه لابد من غلقه , مثال , <form> لابد أن يتبعها <form/<.

## **[Home.aspx.cs](http://home.aspx.cs/)**

هذا الملف الذى تحدثنا عنه بالأعلى وعرفنا أن إسمه هو Code-behind , وما هو إلا Class تقوم بالوراثة من Page.UI.Web.System وتأتى على مثل هذا الشكل -:

```
namespace Class1_Part2
{
     public partial class Home : System.Web.UI.Page
\{ \{ \} protected void Page_Load(object sender, EventArgs e)
\overline{\mathcal{L}} }
     }
}
   وبداخلها يتم كتابة الكود الخاص بالصفحة ,فقد يكون هذا الكود لإلتصال بقواعد البيانات وقد 
         يكون إلرسال بريد الكترونى أو غير ذلك من المهام التى تتطلب تنفيذها على الخادم .
         كذلك نجد بداخله أحداث الصفحة والآدوات التى بداخلها , فقد تجد حدث خاص بالآداة
  GridView وآخرلألداة DropDownList إضافة إلى أحداث الصفحة كحدث Load_Page
     وحدث Page Preinit وسيأتي إن شاء الله الحديث عن دور ة حياة الصفحة بكل الأحداث
                                                                    والدوال التابعة لها .
  كذلك يمكن ضبط خصائص ودوال الصفحة من خالل الخاصية Page , والتى تمثل الصفحة 
     الحالية , أو قد تستخدم الكلمة المحجوزة this والتى تشير إلى الـClass التى نحن بداخلها. 
  والحظ أن Home class يسبقها كلمة Partial والتى بدورها تسمح للـClass أن يتم تجزئتها 
                                  على أكثر من ملف . وهذا ما سنالحظه فى الملف القادم .
```
## **Home.aspx.designer.cs**

كما يتضح من االسم أن هذا الملف هو للتصميم , ولكن تصميم ماذا ؟ \_\_\_\_ تصميم أداوات الخادم المعروفة بإسم Controls Server , فما رأيك أن تقوم بسحب Button من شريط األدوات إلى اصفحة ثم تذهب إلى هذا الملف مرة آخرى , ألن يكون المحتوى على مثل هذا الشكل -:

⊟namespace Class1\_Part2 <mark>{</mark> public partial class Home {  $\frac{\mathcal{U}}{\mathcal{U}}\times \text{summary} \times \dots \text{.}}$ protected global::System.Web.UI.HtmlControls.HtmlForm form1; /// <summary> ...<br>protected global::System.Web.UI.WebControls.Button Button1;

أال ترى أنه ال يحتوى إال على نسخة من Button و Form وهما عنصر من أدوات الخادم , أى يحمالن الخاصية runat وكذلك مّعرف الهوية من خالل الخاصية )ID ).

والحظ أن هذا الملف ال دخل لك فيه , إنما هو من عملية compilation , ولكن هو يفسر ما تحدثنا عنه , وهو أن الصفحة وأداواتها أثناء وقت التنفيذ ما هى إال Instance من Class , وسيأتى حديثاً مطولاً حول الجملة التى قد تكون غامضة الآن إن شاء الله .

**ملحوظة-: لمزيد من المعلومات فى هذة النقطة يمكنك اآلن مشاهدة ملف الفيديو بعنوان** *2Part\_1Class* **.**

# **التمرين الثانى**

هنا سنقوم بإنشاء تطبيق يعمل مع قواعد البيانات , وسنقوم باإلتصال بالقاعدة من خالل إستخدام Framework Entity .فهيا للخطوات -:

- 1 -قم بشتغيل Developer Web Visual , ومن قائمة File , نقوم بإختيار New . Project
- 2 ومن ثم يمكنك تحديد Application Web Net.ASP وقم بتسميته BlogApp .
- 3 -قم بالوقوف على مجلد Data\_App , ومن ثم C.R ثم إختر من القائمة New Add . Blog.mdf إسمها وليكن SQL Database File إلضافة Item
	- 4 -قم بإلضغط مرتين على القاعدة لتظهر أمامك نافذة Explorer base Data ومنها وإجعله موافقا -: تستطيع أن تنشأ Table New ,وليكن إسمه Post الشكل التالى

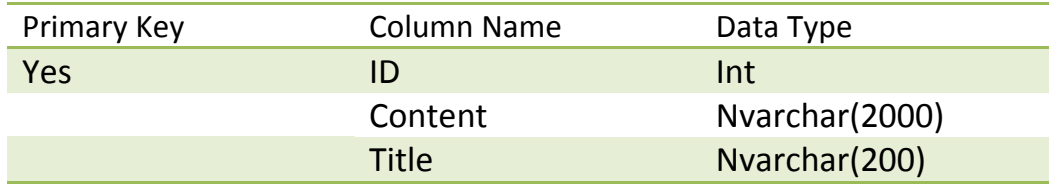

5 -بعد ذلك يمكنك الوقوف على الجدول فى نافذة Explorer Database و من ثم إختيار R.C ومن نختار من القائمة Show Table Data , لنقوم بملئ بعض البيانات يدوياً.

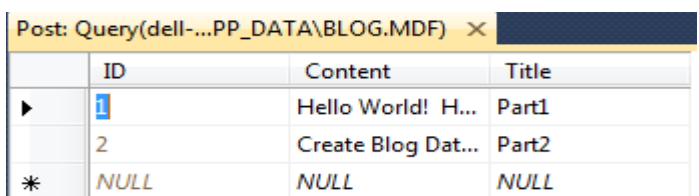

6 -نتوجه اآلن إلى نافذة Explorer Solution ومنها نقوم بإنشاء Folder New ونقوم بتسميته DataAccessLayer ,وبه سنقوم بإضافة Model Data Entity وذلك من خلال الوقوف عليه وإختيارها من Add New Item , وليكن إسمها BlogModel

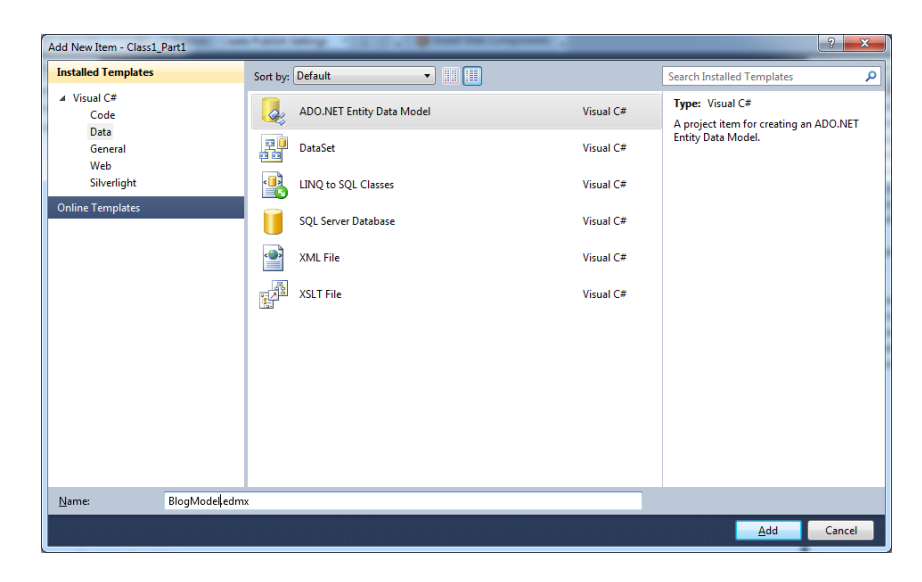

7 -لتظهر أمامك النافذة التالية والتى نحدد من خاللها أننا نريد إنشاء Model ناتج عن قاعدة بيانات تم إنشائها سابقا , وسنقوم بإختيار database From Generate -:

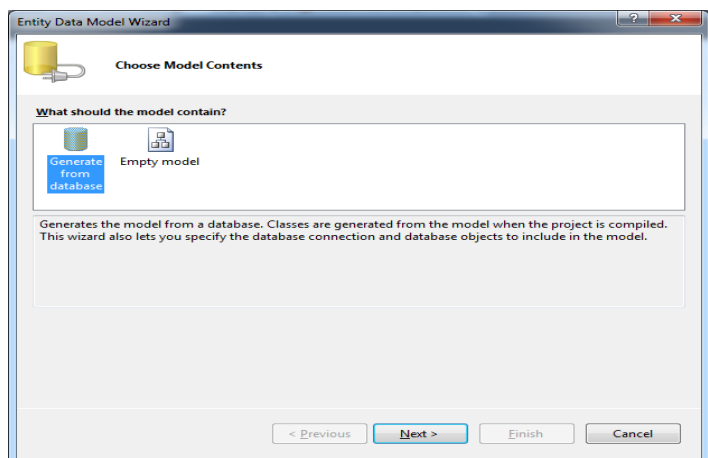

8 -لتظهر أمامك بعد ذلك النافذة التالية والتى تحدد فيها إسم القاعدة التى تريد العمل معها-:

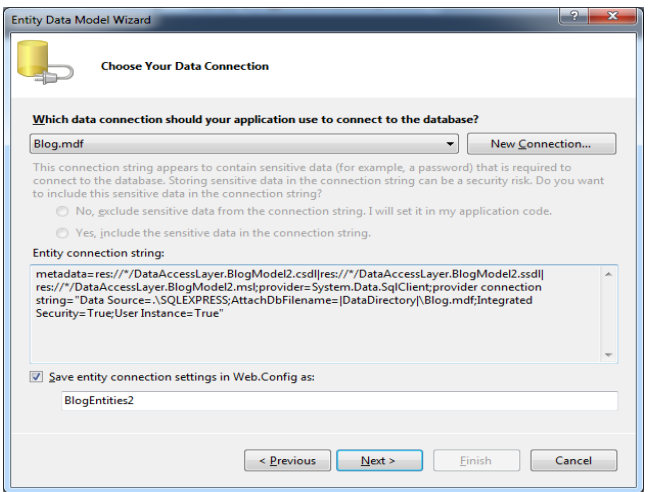

9 - وبعد الضغط على Next سنقوم بإختيار الجدول الذى نريد العمل معه -:

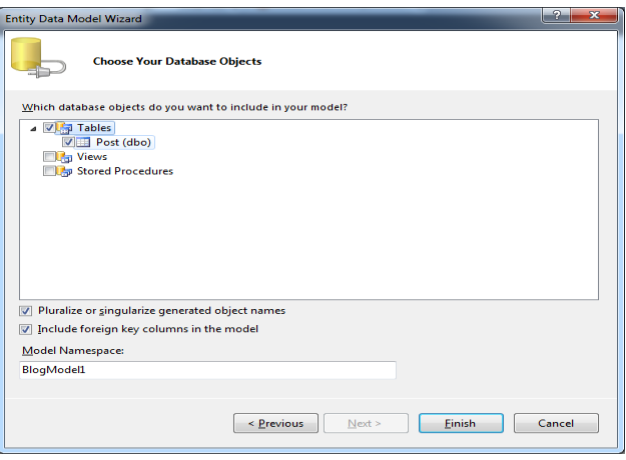

11 - وبعد الضغط على Finish , فقد أنهيت إنشائها Model EF , لتظهر أمامك كما ترى ويمكنك إستخدامها بعد ذلك -:

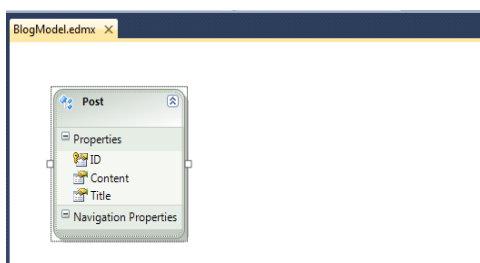

يجب عليك أن تعرف أن ما فعلته مع Framework Entity فى الخطوات السابقة, هو تمثيل الجدول الذى قمنا بتحديده وهو هنا Post بـــ Class , أى قامت بإنشاء class يمثل الجدول الموجود فى قاعدة البيانات. وذلك بهدف سهولة التعامل معه حيث سيكون هذا التعامل فى الذاكرة , إضافة إلى هذا , تحويل كل حقول الجدول إلى خصائص داخل ال Class كما ترى بالشكل . كيف تقوم بتحويل البيانات من Class إلى جدول , وما هو السر وراء هذا األمر, وما هى مكونات ملفات entity , وما هى اإلنماط التى تستخدمهاentity , وماذا يقصد بـ ORM ؟ هذا ما سنراه إن شاء الله , في الدرس الخاص بذلك . إلى هذا الحد , أضفنا قاعدة البيانات , وأضفنا ( , Framework entity ( EF والتى ستعمل . Data Access Layer كـ

11 - بعد ذلك يمكننا إنشاء Folder New , بإسم Posts ونضع به صفحة بإسم Display ,على أمل أن نعرض بها مجموعة المواضيع المتواجدة داخل جدول Post. مع مراعاة أن الصفحة aspx.Display ستكون متفرعة من MasterPage -:

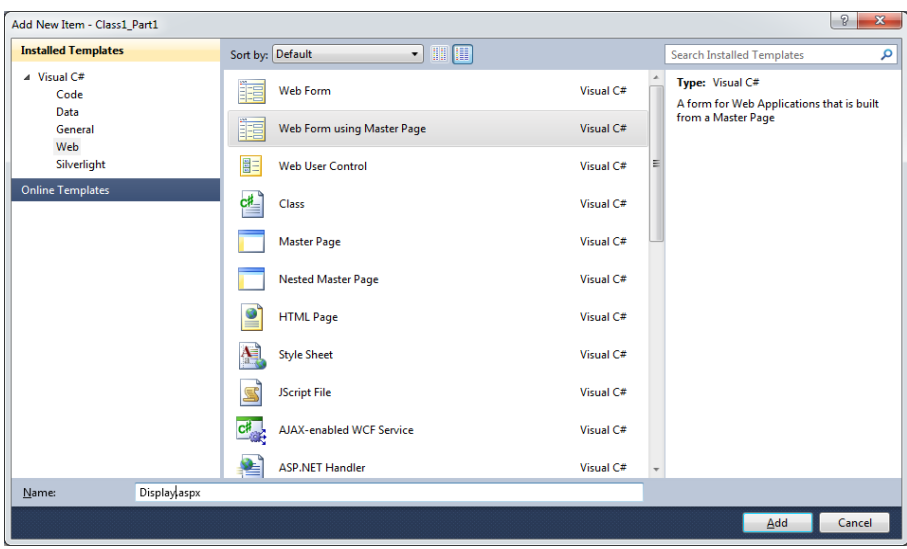

12 - سيكون محتوى صفحة Details.aspx على الشكل التالي :-

```
<mark><%</mark>@ Page Title="" Language="C#" MasterPageFile="~/Site.Master" AutoEventWireup="true"<br>CodeBehind="Display.aspx.cs" Inherits="Class1_Part1.Posts.Display" <mark>%></mark>
  <asp:Content ID="Content1" ContentPlaceHolderID="HeadContent" runat="server">
 </asp:Content>
/ copressions<br>
E <asp:Content ID="Content2" ContentPlaceHolderID="MainContent" runat="server">
        <asp:Repeater runat="server" ID="PostsRepeater">
              <ItemTemplate>
                    \langle h1 \rangle<%# Eval("Title") %></h1>
                    \langle n \rangle、<br>
<mark><3</mark># Eval("Content").ToString().Substring(0,50) <mark>%></mark></p><br>
<a href='<mark><%</mark># Eval("ID" ,"details.aspx?id={0}") <mark>%></mark>'>More</a>
              </ItemTemplate>
              <SeparatorTemplate>
                    \langlehr />
              </SeparatorTemplate>
        </asp:Repeater>
  </asp:Content>
```
هنا فى هذة الصفحة نقوم بإستخدام Repeater ٍ, لعرض المواضيع بداخله ¸ وبداخلها إستخدمنا دالةٌ Eval والتى تعمل مع وجودٌ مصدرٍ بياناتٌ ¸ حيثٌ نمررٍ لها أسماء الأُعمدة التي نُريد  $\gtrsim$ عرضها ¸ فعلى سبيل المثال قمنا بتمرير Title لعرض العنوان ¸ و كما ترى هذة العلامات ع ح<mark>%</mark> يأتي بداخلها كود Server-Code ¸وهذا هو الهدف من هذة العلامات ¸حيث يتم إستخدامها في إدراج Server-Code ضمن أكواد Html .ولاحظ أننا أيضاً سنقوم بعرض 50 حرفا Substring. من محتوى الموضوع بإستخدام الدالة

13 - إلى هنا يأتى دور إضافة أكواد اإلتصال بـ Model Entity والحصول على بيانات ليتم عرضها داخل الصفحة aspx.Display , فنحتاج اآلن أن نذهب إلى ملف -Code behind , إلضافة بعض الكود بداخل حدث Load\_Page -:

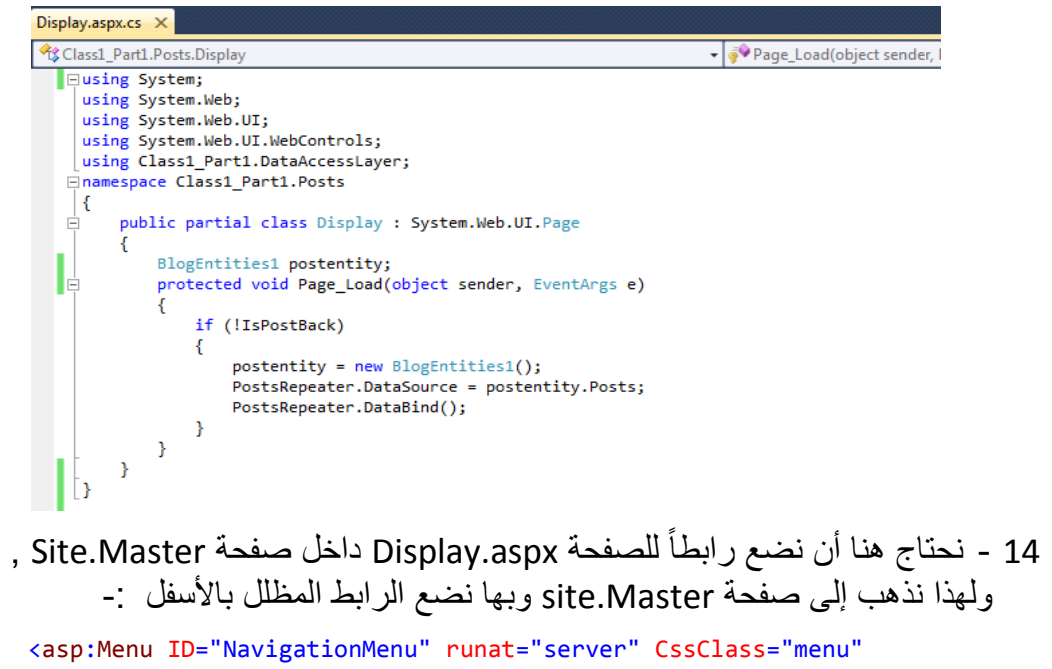

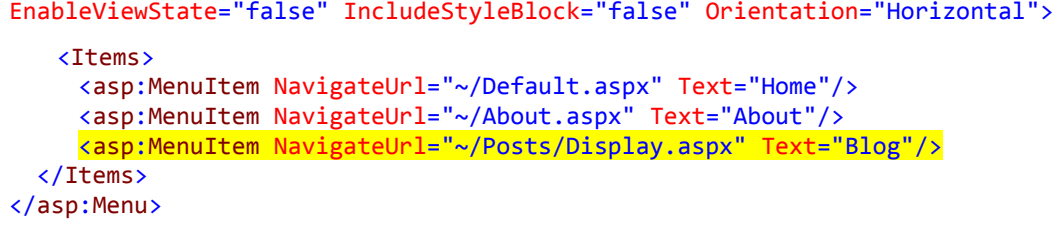

هذا الرابط بدوره سيذهب إلى صفحة aspx.Display بداخل مجلد Posts والحظ أن نص الرابط سيكون كلمة Blog .

15 - جاء اآلن دور تشغيل التطبيق ومعاينة العمل , فبعد الضغط على Blog التى أمامك فى الشكل التالى سيظهر لك ما ترى -:

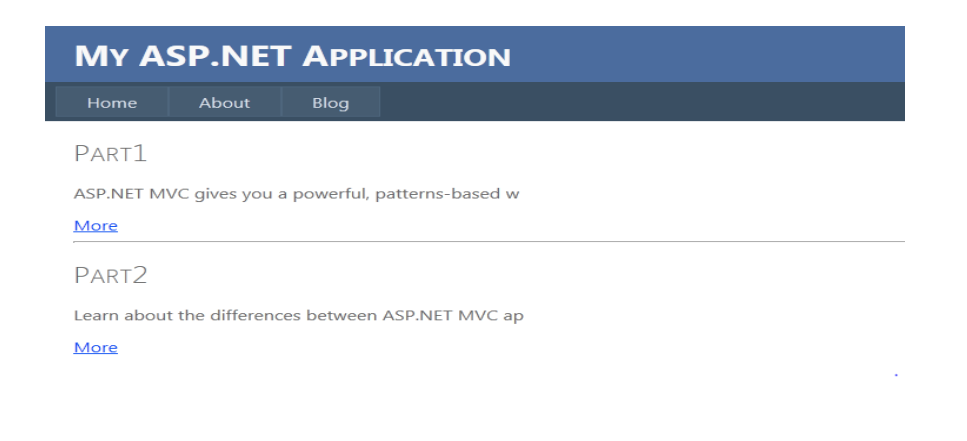

ينقص هذا المشروع التنسيقات , وستراها إن شاء الله فى الدرس الخاص بـ CSS .